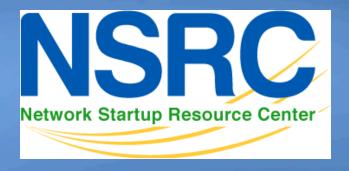

# Network Management & Monitoring

# Network and Server Statistics Using Cacti

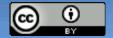

#### Introduction

#### **Network Monitoring Tools**

- ➤ Availability
- ➤ Reliability
- **≻**Performance

Cacti monitors the performance and usage of devices.

## Introduction

- A tool to monitor, store and present network and system/server statistics
- Designed around RRDTool with a special emphasis on the graphical interface
- Almost all of Cacti's functionality can be configured via the Web.

logging & graphing

 You can find Cacti here: http://www.cacti.net/

#### Introduction

Cacti: Uses RRDtool, PHP and stores data in MySQL. It supports the use of SNMP and graphics with RRDtool.

"Cacti is a complete frontend to RRDTool, it stores all of the necessary information to create graphs and populate them with data in a MySQL database. The frontend is completely PHP driven. Along with being able to maintain Graphs, Data Sources, and Round Robin Archives in a database, cacti handles the data gathering. There is also SNMP support for those used to creating traffic graphs with MRTG"

#### **General RRDtool**

- Round Robin Database for time series data storage
- Command line based
- From the author of MRTG
- Made to be faster and more flexible
- Includes CGI and Graphing tools, plus APIs
- Solves the Historical Trends and Simple Interface problems as well as storage issues

Find RRDtool here: http://oss.oetiker.ch/rrdtool/

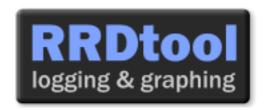

#### **RRDtool Database Format**

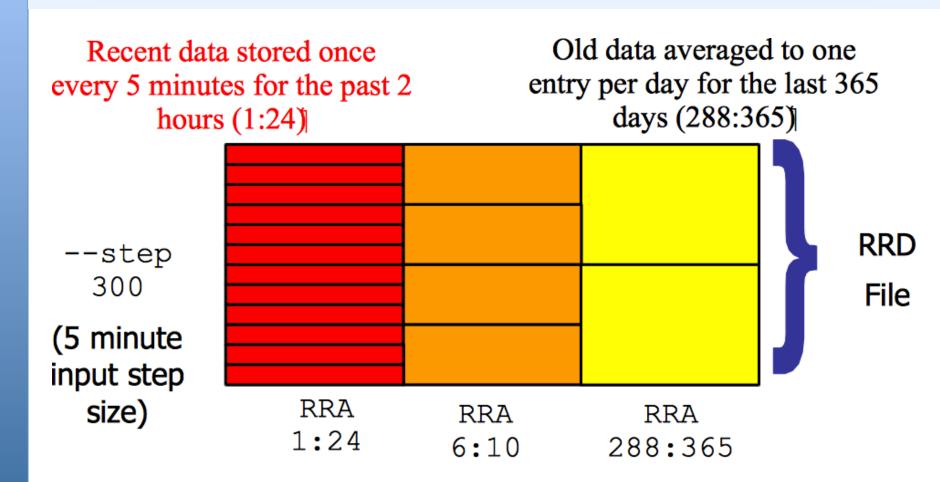

Medium length data averaged to one entry per half hour for the last 5 hours (6:10)

## **General Description**

- 1. Cacti is written as a group of PHP scripts.
- 2. The key script is "poller.php", which runs every 5 minutes (by default). It resides in /usr/share/cacti/site.
- 3. To work poller.php needs to be in /etc/cron.d/cacti like this:

```
MAILTO=root

*/5 * * * www-data php /usr/share/cacti/site/poller.php >/dev/null 2>/var/log/cacti/poller-error.log
```

- 4. Cacti uses RRDtool to create graphs for each device and data that is collected about that device. You can adjust all of this from within the Cacti web interface.
- 5. The RRD files are located in /var/lib/cacti/rra when cacti is installed from packages.

## **Advantages**

# You can measure Availability, Load, Errors and more all with history.

- Cacti can display your router and switch interfaces and their traffic, including all error traffic as well.
- Cacti can measure drive capacity, CPU load (network h/w and servers) and much more. It can react to conditions and send notifications based on specified ranges.

#### **Graphics**

- Allows you to use all the functionality of rrdgraph to define graphics and automate how they are displayed.
- Allows you to organize information in hierarchical tree structures.

#### **Data Sources**

 Permits you to utilize all the functions of rrdcreate and rrdupdate including defining several sources of information for each RRD file.

## Advantages cont.

#### **Data Collection**

- Supports SNMP including the use of php-snmp or net-snmp
- Data sources can be updated via SNMP or by defining scripts to capture required data.
- An optional component, cactid, implements SNMP routines in C with multi-threading. Critical for very large installations.

#### **Templates**

 You can create templates to reutilize graphics definitions, data and device sources

#### **Cacti Plugin Architecture**

 Extends Cacti functionality. Many, many plugins are available. Part of the default Cacti installation in Ubuntu version 12 and above.

#### **User Management**

 You can manage users locally or via LDAP and you can assign granular levels of authorization by user or groups of users.

## **Disadvantages**

- Configuration of Interfaces via the web interface is tedious – use provided command-line scripts instead.
- Upgrading versions can be difficult if installed from Source.

#### Advice:

For continuous use or large installations it is likely that you will be using scripts and tools to automate the configuration of Cacti.

## Steps to add and monitor devices

## PART II

Before we install Cacti we demonstrate how to use the interface to add and monitor some devices...

## Adding a Device via Web Interface

#### Management -> Devices -> Add

Specify device attributes

We'll add an entry for our gateway router, gw.ws.nsrc.org\*

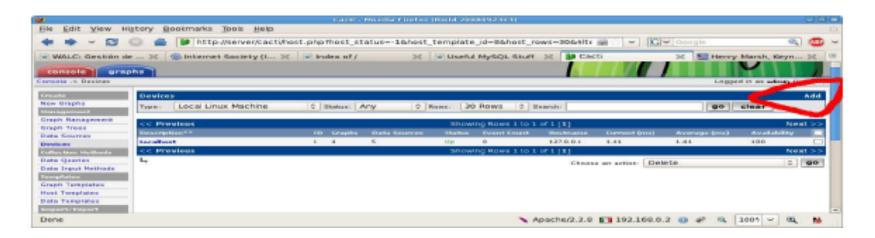

## Add Devices: 2

| Devices [edit: Gateway Router]                                                                                                    |                                                                               |
|----------------------------------------------------------------------------------------------------|-------------------------------------------------------------------------------|
| General Host Options                                                                                                    |                                                                               |
| <b>Description</b> Give this host a meaningful description.                                                                                                    | Gateway Router                                                                |
| Hostname Fully qualified hostname or IP address for this device.                                                                                                    | gw.ws.nsrc.org                                                                |
| <b>Host Template</b> Choose what type of host, host template this is. The host template will govern what kinds of data should be gathered from this type of host.        | Cisco Router 💠                                                                |
| Disable Host Check this box to disable all checks for this host.                                                                                                    | ☐ Disable Host                                                                |
| Availability/Reachability Options                                                                                                    |                                                                               |
| Downed Device Detection The method Cacti will use to determine if a host is available for polling.  NOTE: It is recommended that, at a minimum, SNMP always be selected. | Ping and SNMP SNMP Supplies Wenu changes after you select SNMP version below! |
| Ping Method The type of ping packet to sent. NOTE: ICMP on Linux/UNIX requires root privileges.                                                                          | UDP Ping 💠                                                                    |
| Ping Port TCP or UDP port to attempt connection.                                                                                                    | 23                                                                            |
| Ping Timeout Value The timeout value to use for host ICMP and UDP pinging. This host SNMP timeout value applies for SNMP pings.                                          | 400                                                                           |
| Ping Retry Count After an initial failure, the number of ping retries Cacti will attempt before failing.                                                                 | 1                                                                             |
| SNMP Options                                                                                                    |                                                                               |
| SNMP Version Choose the SNMP version for this device.                                                                                                    | Version 2 🗘                                                                   |
| SNMP Community SNMP read community for this device.                                                                                                    | NetManage                                                                     |
| SNMP Port Enter the UDP port number to use for SNMP (default is 161).                                                                                                    | 161                                                                           |
| SNMP Timeout The maximum number of milliseconds Cacti will wait for an SNMP response (does not work with php-snmp support).                                              | 500                                                                           |
| Maximum OID's Per Get Request Specified the number of OID's that can be obtained in a single SNMP Get request.                                                           | 10                                                                            |
| Additional Options                                                                                                    |                                                                               |
| Notes Enter notes to this host.                                                                                                    |                                                                               |
|                                                                                                    | cancel create                                                                 |

## **Add Devices: 3**

- Host Template: ucd/net SNMP Host is recommended for servers to include disk definitions.
- Choose SNMP version 2 for this workshop.
- For "Downed Device Detection" we recommend either using *Ping and SNMP*, or just *Ping*.
- Use "NetManage" for the "SNMP Community" string.

#### SNMP access is a security issue:

- Version 2 is not encrypted
- Watch out for globally readable "public" communities
- Be careful about who can access r/w communities.
- Replace "xxxxxxxx" with your local public r/o string

## **Add Devices: 4**

For a router you may see *a lot* of potential network interfaces that are detected by SNMP.

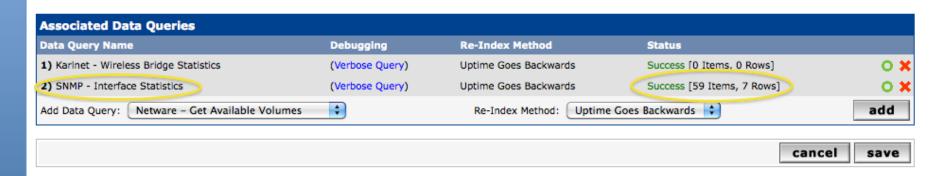

Your decision is to create graphs for all of these are not. Generally the answer is, "Yes" – Why?

## **Create Graphics**

- Chose the "Create graphs for this host"
- Under Graph Templates generally check the top box that chooses all the available graphs to be displayed.
- Press Create.
- You can change the default colors, but the predefined definitions generally work well.

# **Create Graphics: 2**

#### Save Successful.

#### Gateway Router (gw.ws.nsrc.org)

#### SNMP Information

System:Cisco IOS Software, 1841 Software (C1841-ADVIPSERVICESK9-M), Version www.cisco.com/techsupport Copyright (c) 1986-2006 by Cisco Systems, Inc. Compiled Tue 28-Feb-06 21:03 by alnguyen Uptime: 24881862 (2 days, 21 hours, 6 minutes) Hostname: sanog17-2.learn.ac.lk

Location: Contact: Create Graphs for this Host

\*Data Source List

\*Graph List

#### Ping Results

UDP Ping Success (1.19 ms)

| Devices [edit: Gateway Router]                                                                                                    |                |
|----------------------------------------------------------------------------------------------------|----------------|
| General Host Options                                                                                                    |                |
| <b>Description</b> Give this host a meaningful description.                                                                                                | Gateway Router |
| Hostname<br>Fully qualified hostname or IP address for this device.                                                                                        | gw.ws.nsrc.org |
| Host Template Choose what type of host, host template this is. The host template will govern what kinds of data should be gathered from this type of host. | Cisco Router 💠 |

## **Create Graphics: 3**

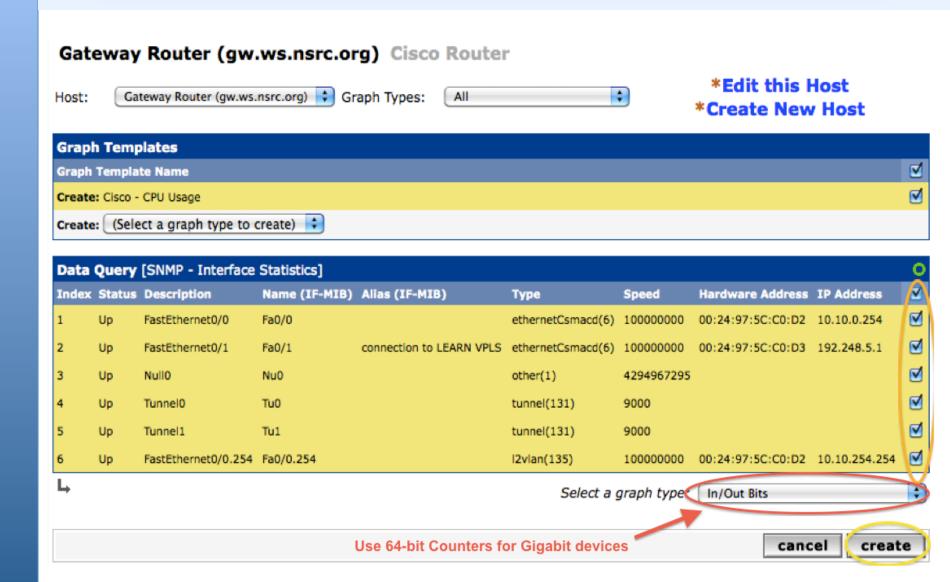

## **Create Graphics: 4**

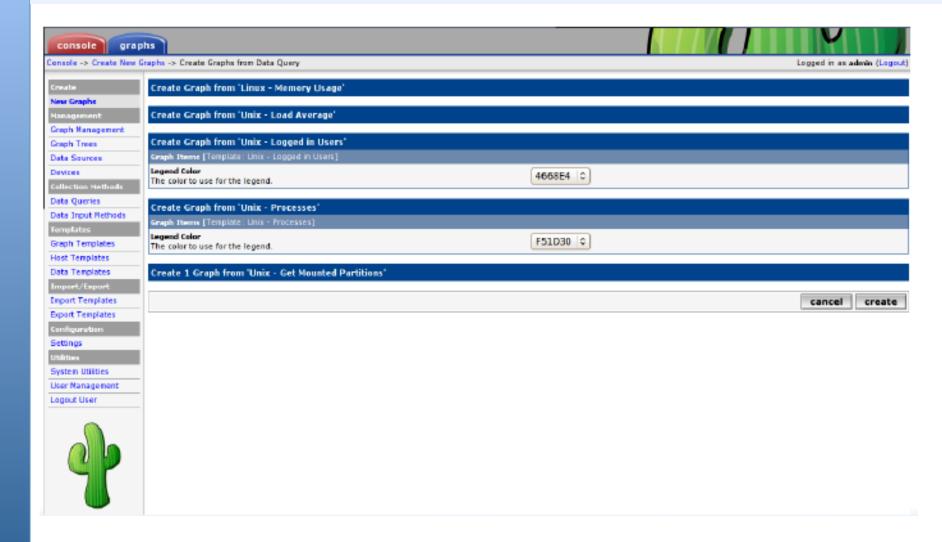

You'll see this screen later when you are creating graphics for hosts vs. routers

## **View the Graphics**

- Place the new device in its proper location in your tree hierarchy.
- Building your display hierarchy is your decision. It might make sense to try drawing this out on paper first.
  - -Under Management → Graph Trees select the Default Tree hierarchy (or, create one of your own).

## **Graphics Tree**

First, press "Add" if you want a new graphing tree:

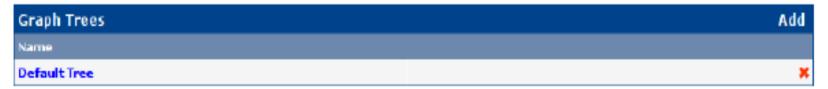

Second, name your tree, choose the sorting order (the author likes Natural Sorting and press "create":

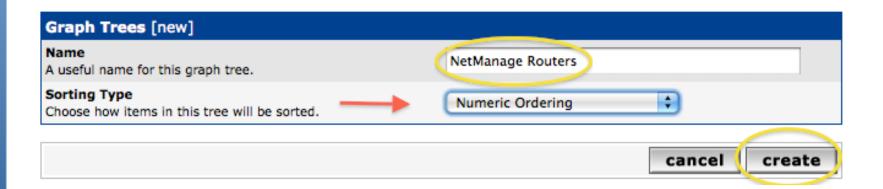

## **Graphics Tree**

#### Third, add devices to your new tree:

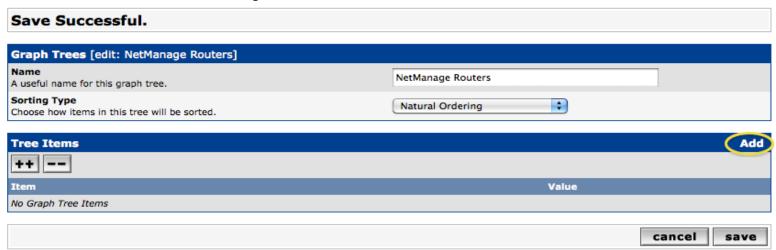

Once you click "Add" you can add "Headers" (separators), graphs or hosts. Now we'll add Hosts to our newly created graph tree:

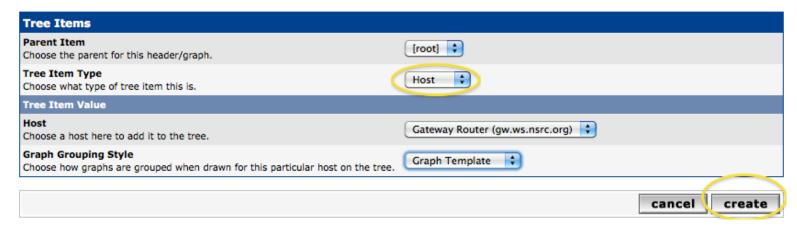

## **Graphics Tree with 2 Devices**

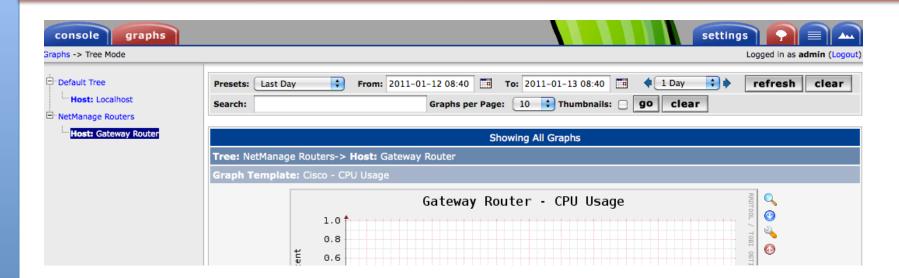

- Our graphics tree just after the first two devices were added.
- So far, graphics are empty the first data can take up to 5 minutes to display.
- Cacti graphs are stored on disk and updated using RRDTool via the poller.php script, which, by default, is run every five minutes using cron.

## **Initial Graphs**

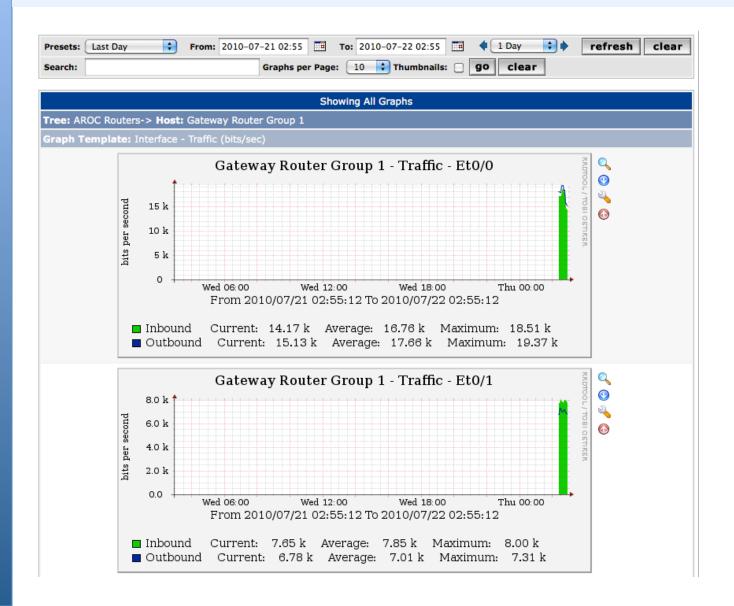

## Over time you'll see tendencies

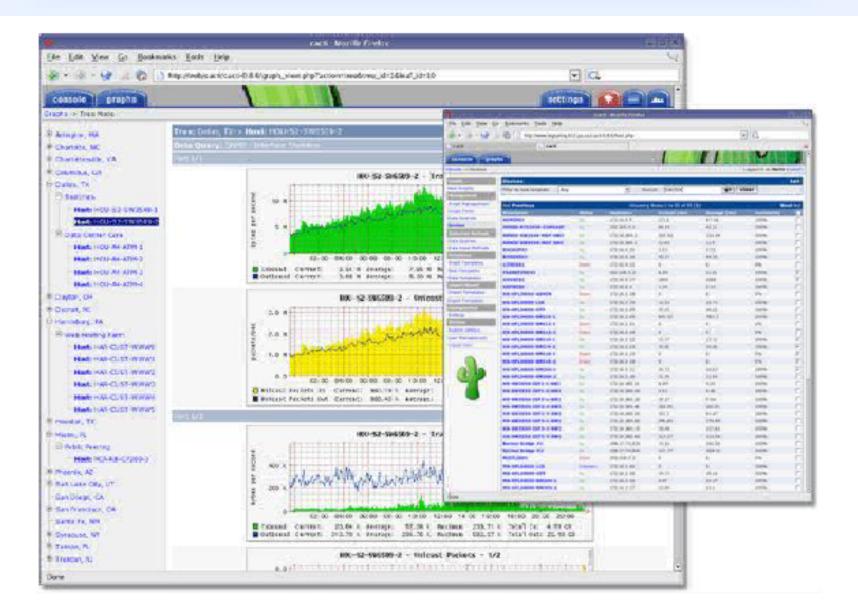

## **Next Steps**

- There are a number of popular Cacti plugins, such as:
  - Settings
  - thold
  - PHP Weathermap
- A good place to start is http://cactiusers.net/ and Google.
- To send email to RT from Cacti via rt-mailgate you can use the Cacti "settings" plugin:

http://docs.cacti.net/plugin:settings

- Automate device and graph creation using available command-line scripts in /usr/share/cacti/cli, such as:
  - add\_devices.php
  - add graphs.php
  - add\_tree.php

#### Conclusions

- Cacti is very flexible due to its use of templates.
- Once you understand the concepts behind RRDTool, then how Cacti works should be (more or less) intuitive.
- The visualization hierarchy of devices helps to organize and locate new devices quickly.
- It is not easy to do a rediscover of devices.
- To add lots of devices requires automation. Software such as Netdot, Netdisco, IPPlan, TIPP can help – as well as local scripts that update the Cacti back-end MySQL database directly.

#### References

- Cacti Web Site: http://www.cacti.net/
- Plugin Documentation http://docs.cacti.net/plugins
- Cacti Discussion Group: http://forums.cacti.net/
- Cacti Users Plugin Architecture Home http://cactiusers.org/

## PART III

## **Cacti Installation and Configuration**

**Workshop Labs**